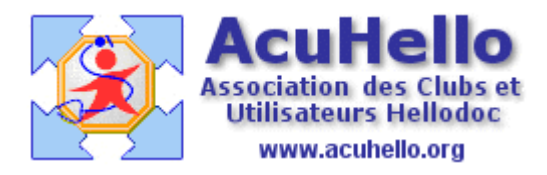

16 septembre 2006

## **APICRYPT : envoi de courriers avec Outlook 2000 (4)**

Voici le quatrième volet consacré au fonctionnement de Apicrypt en association avec Hellodoc.

Cet article est sans doute le plus délicat, car il existe un certain nombre de « dys »fonctionnements différents liés à l'environnement logiciel (provider, maileur). Donc ce que je décris est constaté pour mon environnement : Windows XP, Outlook 2000, RSS, HELLOCOM 4.1, et bien sûr, HELLODOC. Vous pourrez donc (peut-être) constater chez vous des « dys »fonctionnements qui ne sont pas en correspondance avec ce qui est écrit ici : merci de le signaler.

 $\Rightarrow$  Un dysfonctionnement connu est lié au RSS : nous avons 2 adresses :

[ya denislamarr001](mailto:yadenislamarr001@rss.fr)@rss.fr [yadenislamarr001@cegetel.rss.fr](mailto:yadenislamarr001@cegetel.rss.fr)

La première utilise la CPS, pas la seconde.

**Surtout** : il est impossible de communiquer avec la première adresse avec un autre adhérent au RSS via APICRYPT ; c'est un comble !! alors que l'on peut communiquer avec cette adresse avec n'importe quel utilisateur ayant un autre fournisseur d'accès (wanadoo, club-internet, etc…)

Donc pour les utilisateurs du RSS, il est impératif d'utiliser l'adresse en [cegetel@rss.fr](mailto:cegetel@rss.fr) pour ne pas avoir de surprise fort désagréable.

 $\Rightarrow$  Dans outlook 2000, l'adresse à laquelle j'envoie doit être renseignée comme cidessous : dans le carnet d'adresses, comme nom, il faut indiquer l'adresse apicrypt du correspondant, et rien en prénom, sinon le message est refusé au motif « adresse mail invalide ». (et cela uniquement dans le cadre apicrypt)

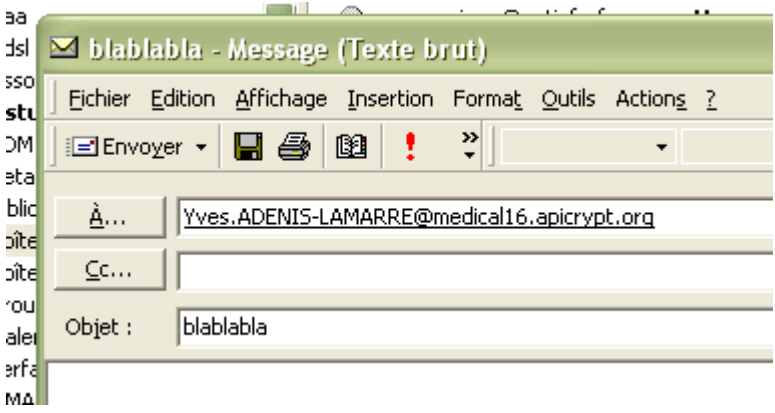

 Le message doit être **écrit de novo** en « Texte brut » ou en « HTML », mais il sera de toutes les façons transformé en « texte enrichi » au moment du cryptage, sinon il revient avec un message d'erreur………

```
⊕
         adenis-lamarre Yves
                             texte enrichi
 \overline{\mathbf{v}}postmaster@medic... Message REJETE : Seuls les messages ou pieces jointes
 Message REJETE : Seuls les messages ou pieces jointes cryptes
serveur
    ----Unsent message follows----
Received: from smtp2.rss.fr (193.218.15.60) by sixtus2.netinfo.
```
 $\Rightarrow$  ......car si vous utilisez le texte reçu pour répondre, comme ci-dessous, il sera refusé ……..même si vous le transformez en « texte brut » ……..

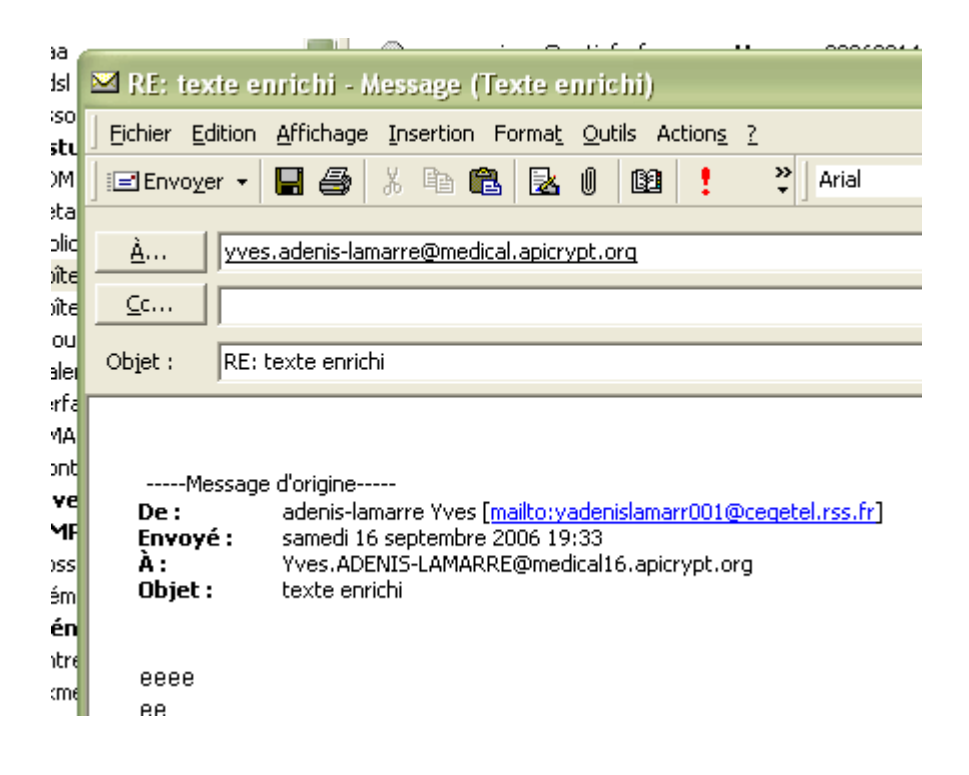

 $\Rightarrow$  Dans certains cas, vous remarquez que le cryptage se fait automatiquement, alors que le décryptage du mail reçu doit se faire en mode manuel : cela est-il lié à la procédure du correspondant , sous un entourage logiciel différent ? cependant, j'ai réussi à m'envoyer des courriers qui se cryptaient automatiquement et qui arrivaient non cryptés……..la fermeture de Outlook et un nouvel essai semble résoudre le problème……….

**Il est donc recommandé d'écrire un courrier en « texte brut » et de novo, car le formatage HTML disparaîtra, et donc, si on veut joindre une image, elle sera envoyée en « fichier joint », solution qui semble poser le moins de problèmes actuellement.**

## **Donc pour faire un courrier, rien de plus simple :**

= Ecrire un courrier comme n'importe quel courrier, sous réserve de ce qui a été dit plus haut,

= au moment de l'envoi, une demande d'en-tête apparaît :

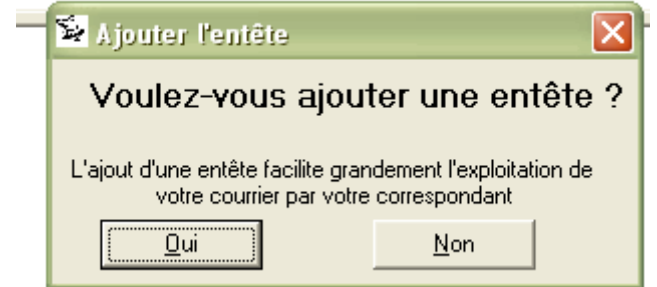

Qu'il est préférable de remplir dans le cadre d'une utilisation couplée avec Hellocom pour récupération directe du courrier dans un dossier patient dans HELLODOC.

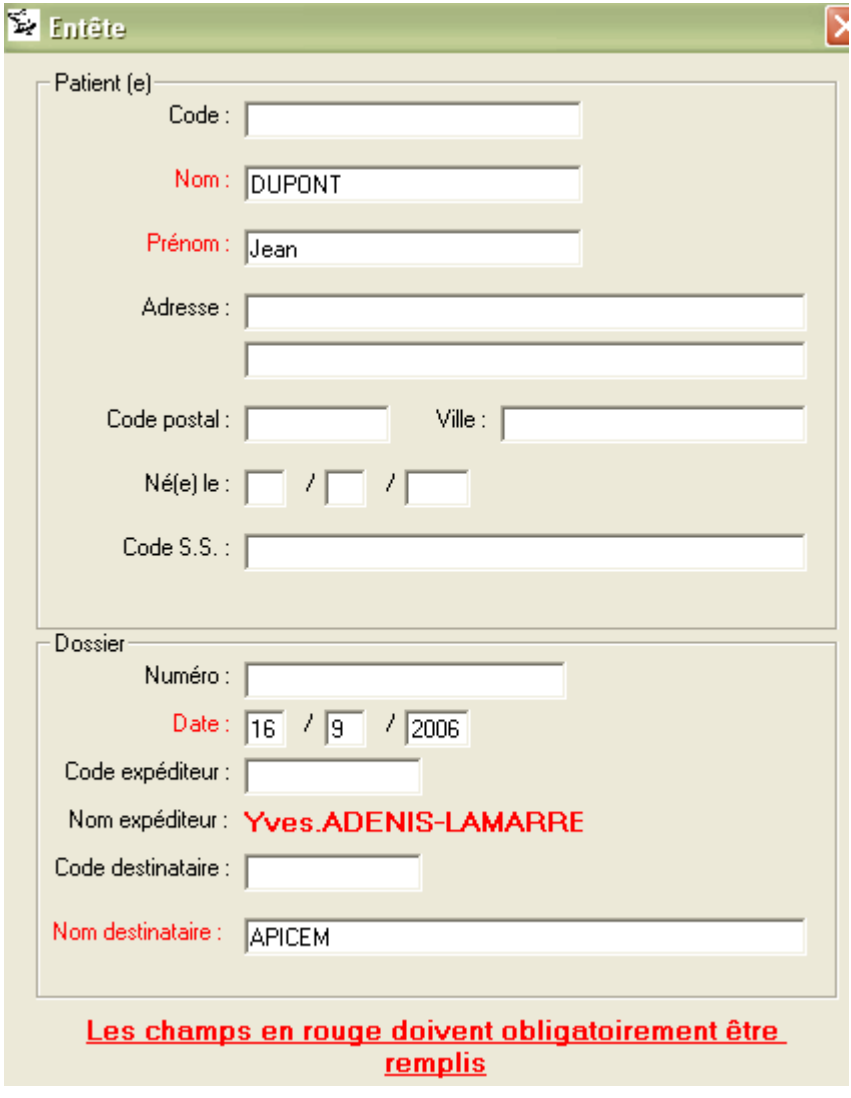

*Pour le nom du destinataire*……..vous vous souvenez des problèmes que cela pose en cas de mauvaise écriture……un nom comme « APICEM » peut résoudre le désagrément..

**Et pour les fichiers joints** : ECG, courrier Word, échographie ou autre……un clic sur le menu « insertion », puis on recherche le fichier à joindre…….et on insère.

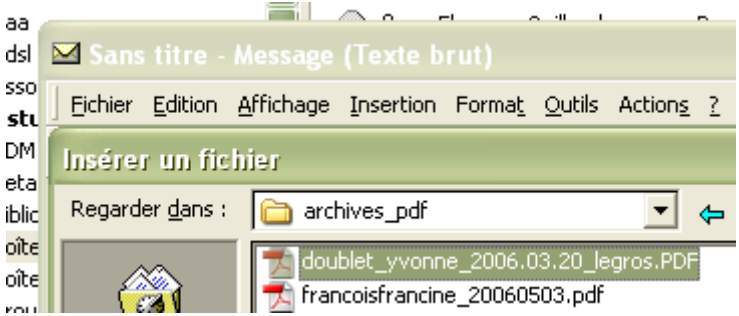

…….et le fichier partira crypté (sous forme de fichier \*.apz)

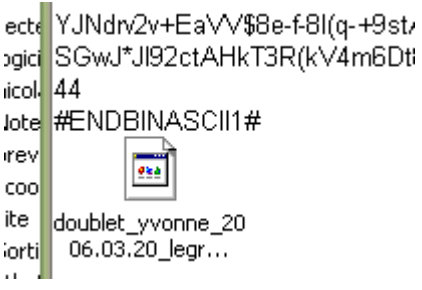

Yal